### Preparing for the event

- Get in your space and set up any embedded links or objects you need like adding a video for people to watch or a menu to read at the café. Just walk up to an object and press "E" to edit/add interactions. Need help adding [interactions?](https://www.notion.so/sophya/Personalizing-your-space-Adding-Interactions-2edd17ec3e1b46f6a865cfcc5c87571d)
- Practice using the broadcast function before the [event. You'll](https://www.notion.so/sophya/Broadcasting-1f12378d886949a583f029b31f0faeda) want to be able to talk to everyone in the room to kick things off and to wrap things up. Need help using broadcast?
- Decide when and how you want to share the scavenger hunt list with your guests. We suggest emailing (or Slacking) it the day of the event to get them excited. If you're feeling low key, you can also share your screen when you kick off the game and ask your guests to take a screenshot of the list.
- Pick a prize for the winner(s)! It could be as simple as bragging rights, or it could be a \$10 Starbucks card, a special piece of company swag, etc.

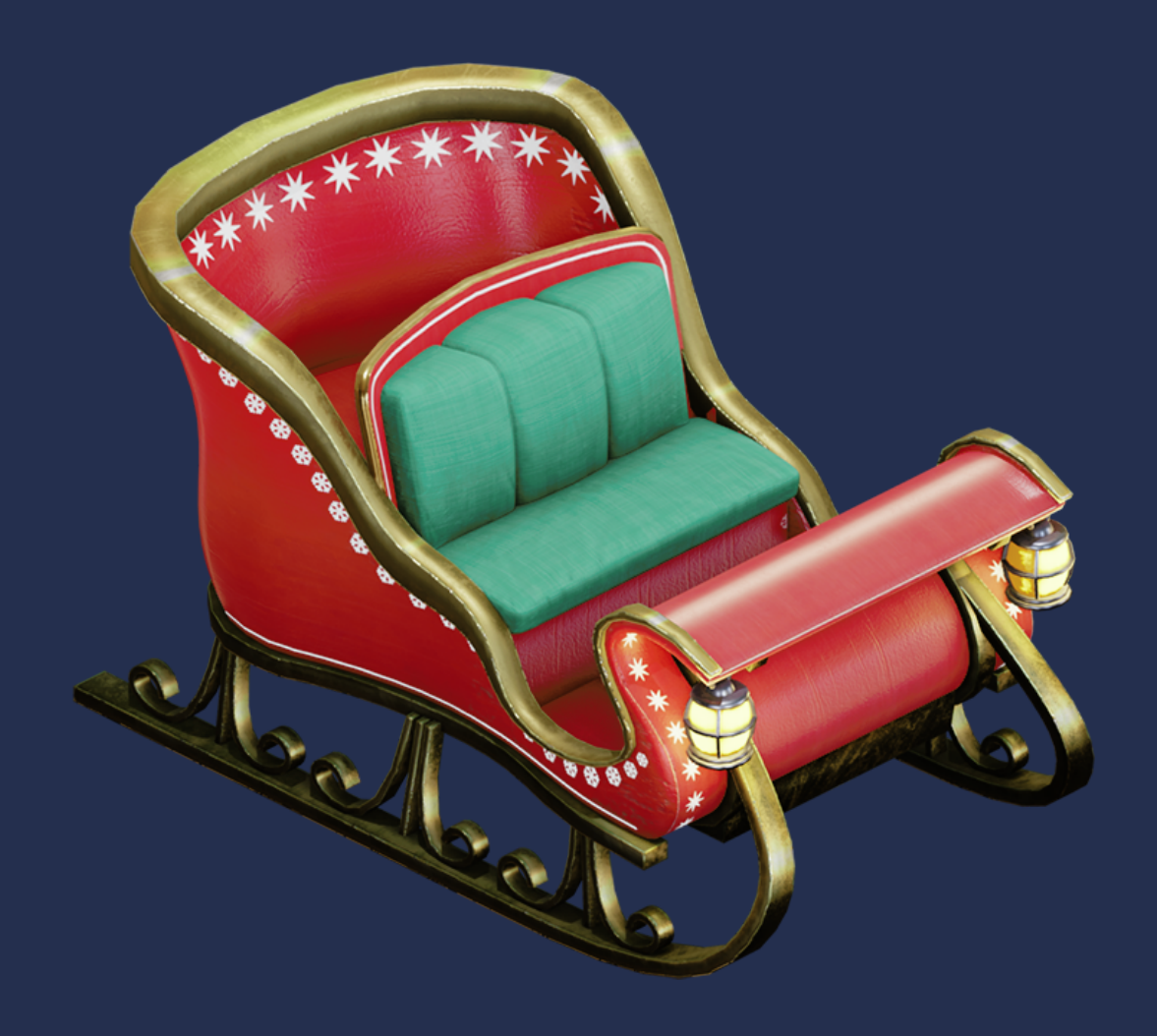

## Running the event

- 1. Use the broadcast tool to gather everyone in the same spot to kick things off.
- 2. Share how you want your team to signal that they're done with their list. They could run up to the bar, send you a direct message, write into the #local chat channel, etc.
- 3. Don't forget to announce the prize at the beginning of the scavenger hunt get that friendly competition going!
- 4. Keep an eye on the chat for any submissions during the hunt.
- Use the broadcast tool to announce the winners! 5.

Check out the list of items to find on the second page and mix it up however you want. Pick your favorite character Q accessories, add something unique to your team, or change the song you want your guests to sing. You can edit the template or make your own in a program like Canva or a basic text editor.

PRO TIP: We find it takes teams about 15-20 minutes to find 10 items. If you're looking for a quick icebreaker, try cutting the list in half.

## **SoWork Experience: Holiday Scavenger Hunt**

 $\bullet$   $\bullet$   $\bullet$ 

To celebrate the season, we've created a scavenger hunt with some of our seasonal favorites.  $\divideontimes$ Just follow the steps below for a fabulous holiday party that takes all the pressure off the host. Still need to book your [event?](https://sophyaworld.typeform.com/to/xbbKp3kV?utm_source=eventPDF&utm_medium=webpage&utm_campaign=HScavenger)

Find the earmuffs in our character accessories menu and put on your favorite color.

Type your favorite holiday movie  $\hat{\mathbf{m}}$  in the #local  $\boldsymbol{2}$ chat channel.

Not sure where that is? Click the speech bubble icon in your left side menu. Then find and click on the

6

Run over to a whiteboard and write down the name of your favorite holiday song. Take a screen shot, then post it in the #local chat channel.

> who's wearing it too. Run up to your event host and model your matching outfits!

- $\bigodot$
- Time to Google again! find a picture of Rudolph the Red-Nosed Reindeer and post it in the local chat! Not sure how to share an image? Open the #local chat box and click the paperclip icon $\square$  in the bottom right corner. Then find and select the file you want to share.
- **THO** BONUS Go back to the whiteboard and draw a holiday picture of your choice. We vote for interesting over perfect.

## Found everything?!  $\mathbf{\mathring{\Psi}}\mathbf{\mathring{\Psi}}$

# Here's what you have to find - ready, set, go! **Holiday Scavenger Hunt**

 $\bullet\bullet\bullet$ 

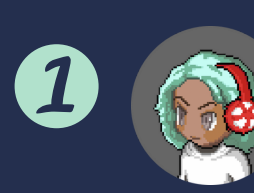

- Let's mingle! Find someone that has the same favorite winter sport as you (In case you're wondering, we definitely count curling up by the fire as a sport  $\bigodot$ ).
- "#local" channel to open the chat box connected to your event.
- $\mathbf{3}$
- Find a pal and share your favorite holiday memory. That's it!
- 4
	- Take a seat at the cafe and write down the name of your favorite holiday themed drink  $\triangleq$  in the #local chat channel.
- Find a buddy, share your screen, then Google search 5 the lyrics to "Jingle Bells" **A** and sing the chorus together.
	- Not sure how to screen share? Click the computer icon in your bottom right toolbar and select the screen you'd like to share.

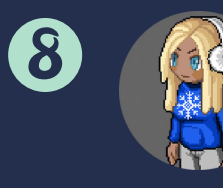

Congrats! Check in with your event organizer and let them know you're done. Run up to them at the bar, send them a DM, or send a message in the #local chat - whatever you decided at the start of the event.

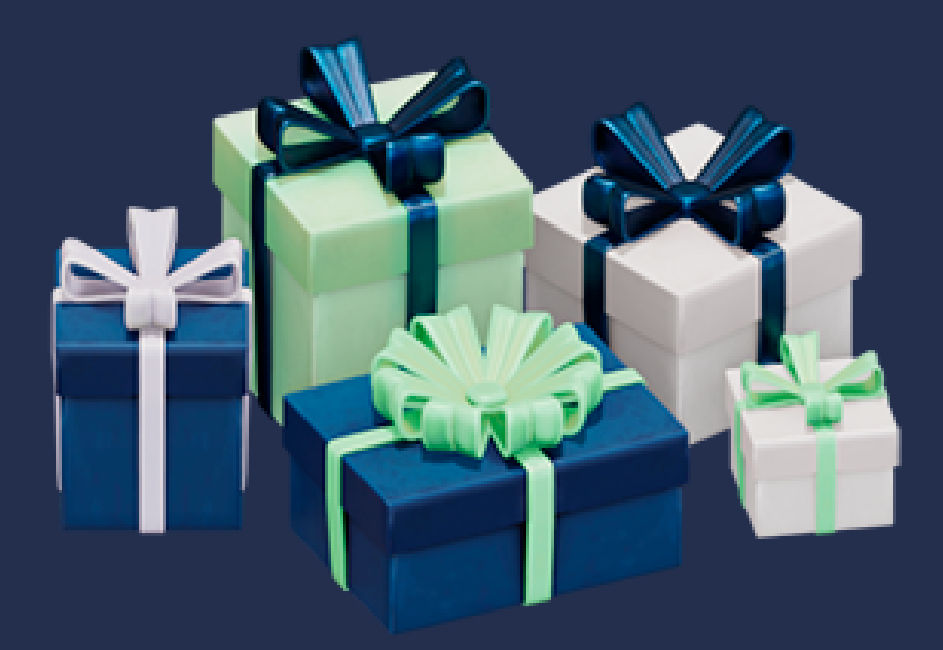

[www.sowork.com](https://www.sowork.com?utm_source=eventGuestPDF&utm_medium=webpage&utm_campaign=HScavenger)